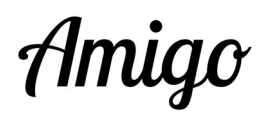

## Startertipps für das Amigo-Tablet

Sie finden untenstehend einige « Tricks », die nützlich sind, wenn Sie Ihre ersten Interaktionen mit einem Amigo-Tablet anfangen:

- 1. Fotos, Videos oder E-Mails können an den Amigo-Nutzer direkt von Ihrem Konto auf dem Portal tablet.amigoclub.me verschickt werden. Sie können auch Ihren normalen E-Mail-Client (wie Gmail, Yahoo Mail, Outlook etc.) verwenden um Fotos oder E-Mails (Ausnahme: Videos, die nur über das Portal geteilt werden können) zu verschicken.
- 2. Denken Sie auch daran, Ihr Foto hinzuzufügen, indem Sie auf die Registerkarte Mein Konto und dann Profil auf dem Portal gehen. Dieses Bild wird für den Amigo-Nutzer sichtbar sein, wenn er/sie Ihnen eine E-Mail schicken möchte oder einen Videoanruf tätigen möchte.
- 3. Auch in der Registerkarte **Profil** können Sie eine Mobiltelefonnummer hinzufügen. Einige Nachrichten könnten Ihnen dann per SMS zugeschickt werden.
- 4. Denken Sie daran, die **Amigo-App** auf Ihr Smartphone herunterzuladen. Sie können dann eingehende Anrufe direkt vom Tablet empfangen. Sie finden es im Google Play Store für Android-Smartphones oder im Apple Store für iPhones und iPads, indem Sie nach einer App suchen, die die Wörter "Amigo Portal" enthält. Sie können auch den untenstehenden QR-Code scannen, der dem Betriebssystem Ihres Telefons entspricht.

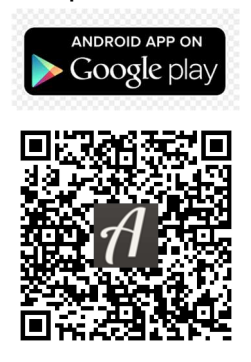

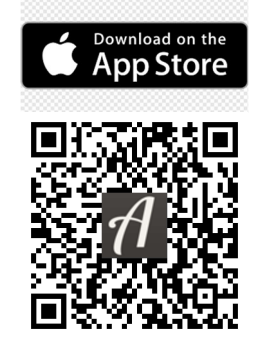

5. Sie können andere Kontaktpersonen in den Kreis des Amigo-Tablet-Nutzers einladen indem Sie auf der Überblick Seite  $\rightarrow$  Kontakte  $\rightarrow$  Hinzufügen. Sie wählen die bevorzugte Sprache der eingeladenen Person (Wahl: Deutsch, Französisch, Italienisch oder Englisch) und die Rolle, die Sie ihr zuweisen werden. Je

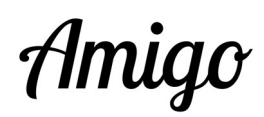

nach Rolle hat sie Zugriff auf die Funktionen, die in den entsprechenden Registerkarten Kommunikation, Pflege und Verwaltung zur Verfügung stehen. Denken Sie auch daran, allen Personen, die Sie einladen, eine erklärende Botschaft zu schicken, idealerweise kurz bevor die Einladung an sie gesendet wird. Sie können dann schneller mit dem von Ihnen gekauften Tablet interagieren. Einen Textvorschlag finden Sie auf der Seite " Dokumente" (http://www.amigoclub.me/de/doc) unter "Starter-Tips".

- 6. Monitorfunktion: Diese Funktion ist besonders nützlich für die Ferndiagnose des Amigo Tablet-Nutzers. Sie können darauf zugreifen, indem Sie auf die Registerkarte Übersicht oder Verwaltung klicken. Sie werden die Möglichkeit dazu haben:
	- a. einen Screenshot des Amigo-Tablets von diesem Moment zu erhalten.
	- b. das Tablet neu zu starten, es auf seinen Hauptbildschirm zu bringen.
- 7. Es wird immer empfohlen, wenn es für den Tablet-Nutzer nicht zu schwierig ist, seinen Amigo auszuschalten, z.B. am Abend vor dem Schlafengehen. Dies kann dazu beitragen, die Lebensdauer des Tablets zu verlängern. 24 Stunden am Tag zu arbeiten, kann auf Dauer etwas ermüdend sein... **①**
- 8. Alle Dokumente, die sich auf die Verwendung der Tablets und den damit verbundenen Service beziehen, finden Sie hier: www.amigoclub.me/de/doc.

Wir wünschen Ihnen und dem Amigo-Nutzer viel Freude in der Kommunikation miteinander! Beste Grüsse,

Das Amigo Team GoldenAge GmbH Chemin des Bochattets 35 CH - 1296 Coppet Büro : +41 58 255 02 01